## How can I verify that the DJ Console is working correctly as a MIDI controller?

Although it is possible to test the **DJ Console** from within most applications that can use MIDI controller (such as Traktor DJ), we'll use a MIDI test program available from the following website:

## MIDI Monitor

## http://obds.free.fr/midimon/

Before launching MIDI Monitor, make sure the DJ Console buttons is configured as MIDI input in the DJ Console Mixer:

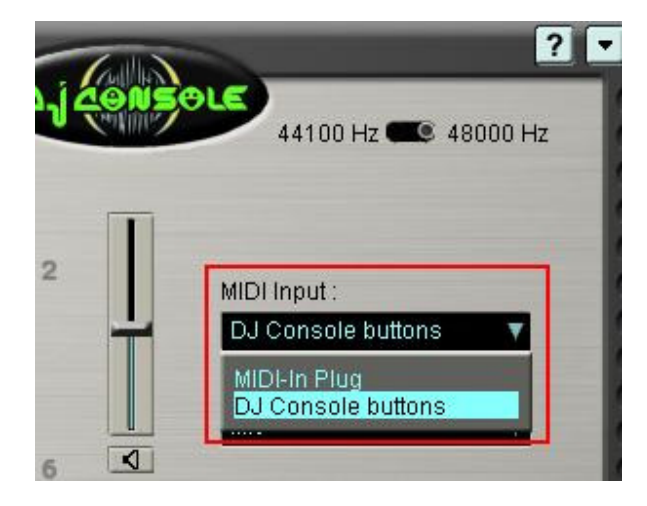

NOTE: You could also test an external controller (such as a keyboard) connected to the MIDI IN of the DJ Console. In this case, select MIDI-In Plug.

Next, launch **MIDI Monitor.** The **SETUP** page allows you to configure the DJ Console as MIDI-In Device. If any other MIDI devices are present on you computer, select it using the drop down menu.

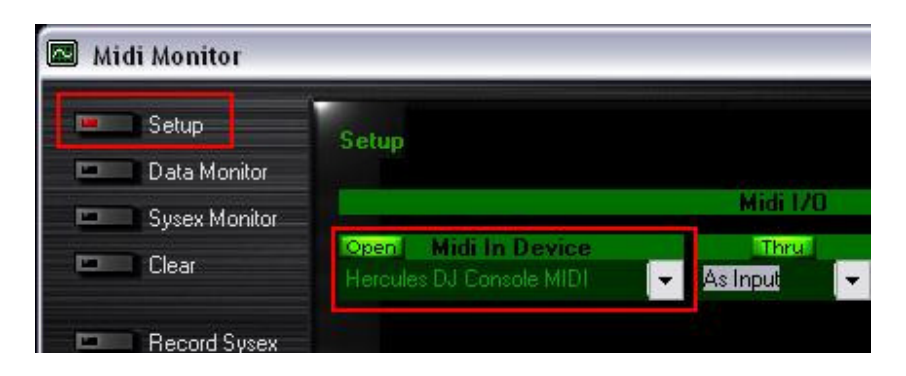

By default, the MIDI In Device should be Open. This is necessary for the software to be able to read the incoming data from the DJ Console.

Once done. Click on **Data Monitor**, which will bring you to the test page.

Start by pressing a button on the DJ Console. Under column Data2, you will notice a value of  $127$  (when pressing the button) and 0 (when releasing the button). This is also displayed under Event History.

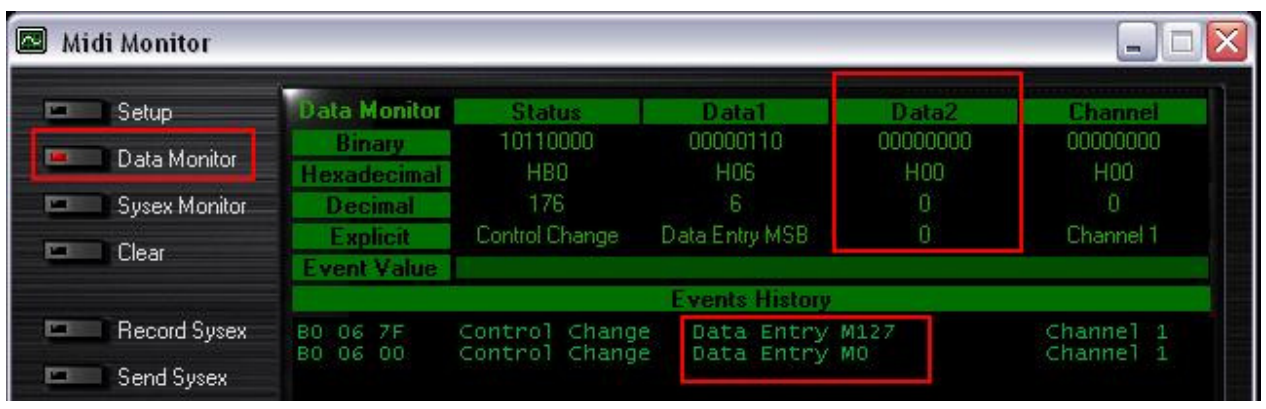

For knobs and sliders, who are incremental controls, you should normally get values **between 0 and 127**, depending on the position of the controller. The Event Value should also display the relative position of the control being used according to the value.

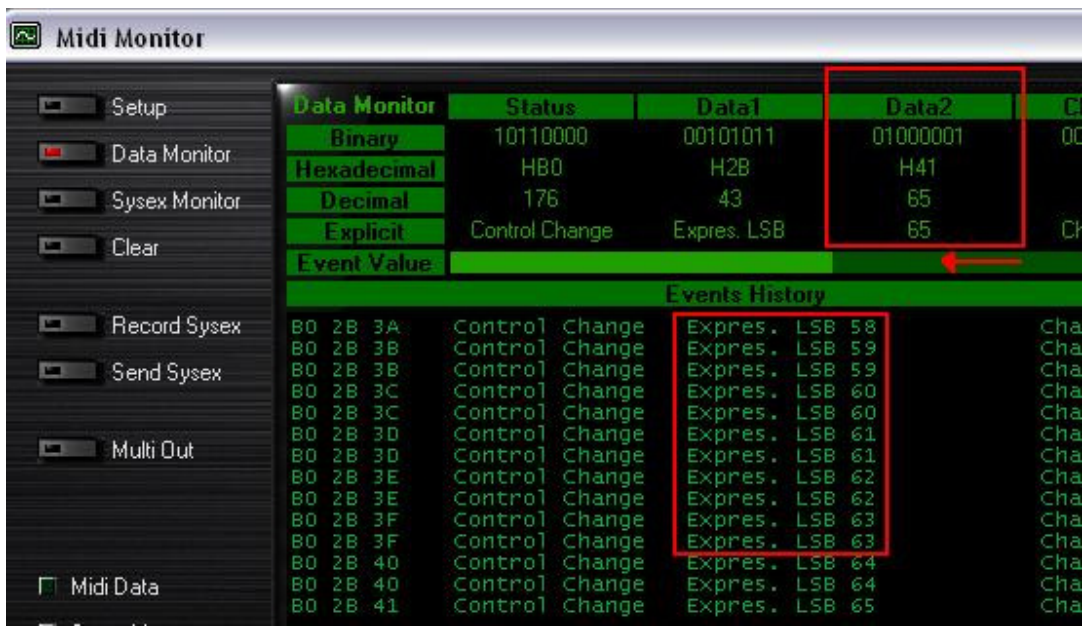

This test can also help determine if some of the controls of the DJ Console are not working correctly. For example, if the crossfader is only halfway to his course but already displays its maximum value of 127.